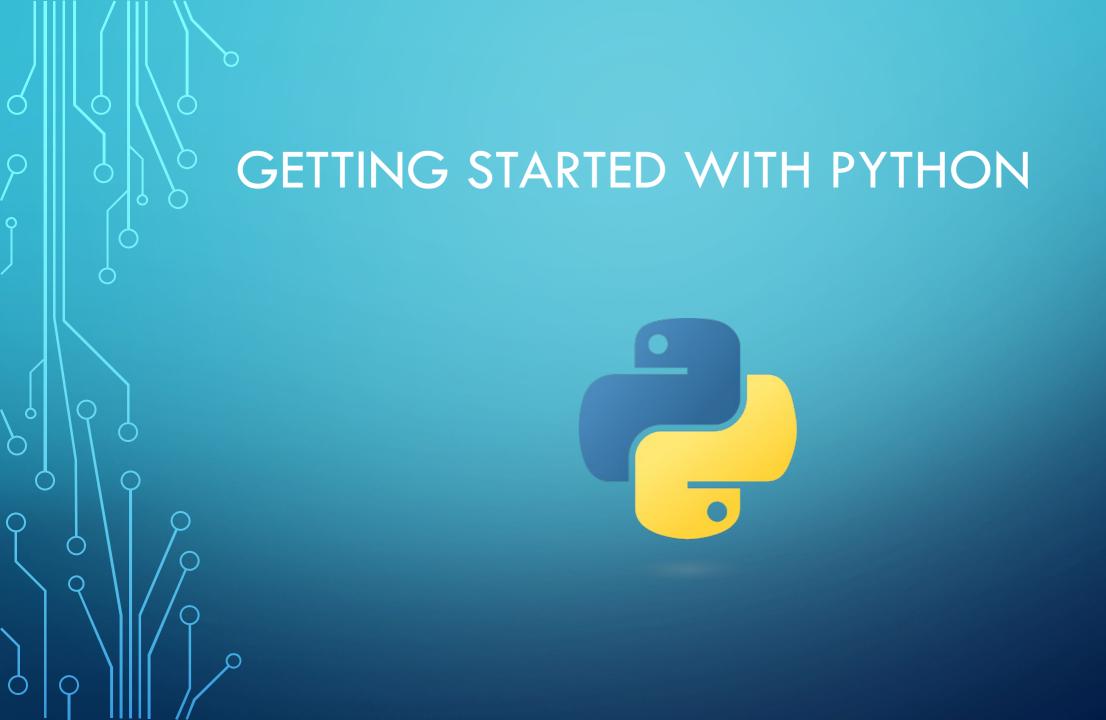

## GETTING STARTED WITH PYTHON

Try the following five steps outlined on the next slides.

If you have trouble with the installation or launching/using JupyterLab please attend the drop-in help sessions hosted by Kishan Dhankecha:

Wednesday September 13, 2:30-4:30pm in Room 2L14 Wednesday September 20, 2:30-4:30pm in Room 2L14

#### 1. DOWNLOAD ANACONDA

https://www.anaconda.com

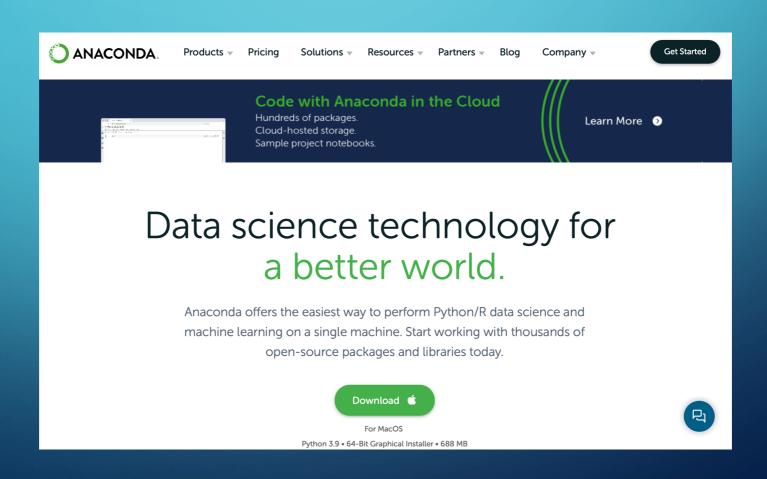

### 2. DOWNLOAD WHIRLWIND TOUR OF PYTHON

https://jakevdp.github.io/WhirlwindTourOfPython/ https://github.com/jakevdp/WhirlwindTourOfPython

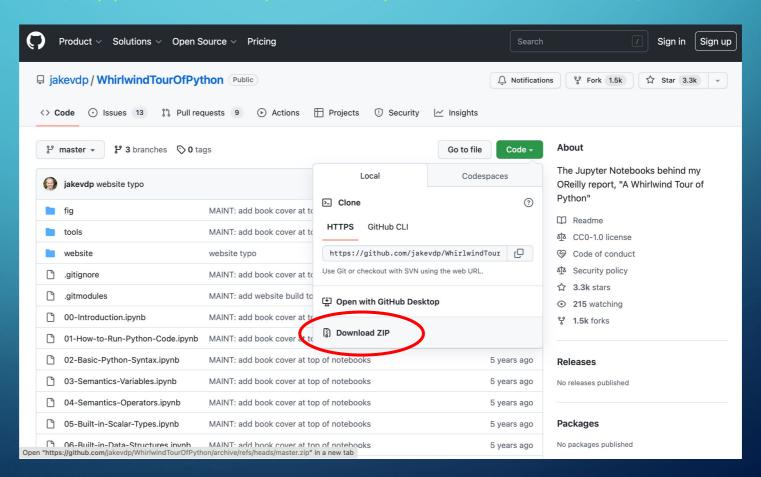

# 3. OPEN ANACONDA-NAVIGATOR / LAUNCH JUPYTER LAB

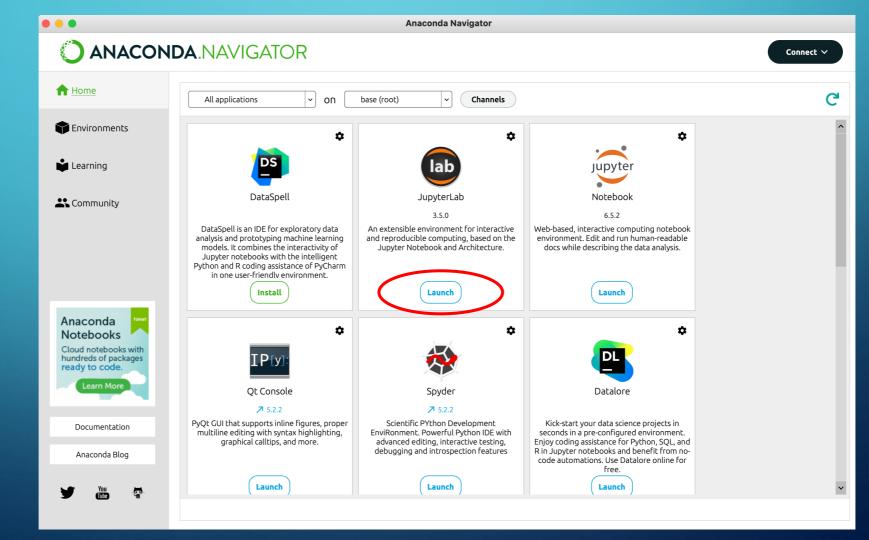

#### 4. OPEN WHIRLWIND TOUR OF PYTHON

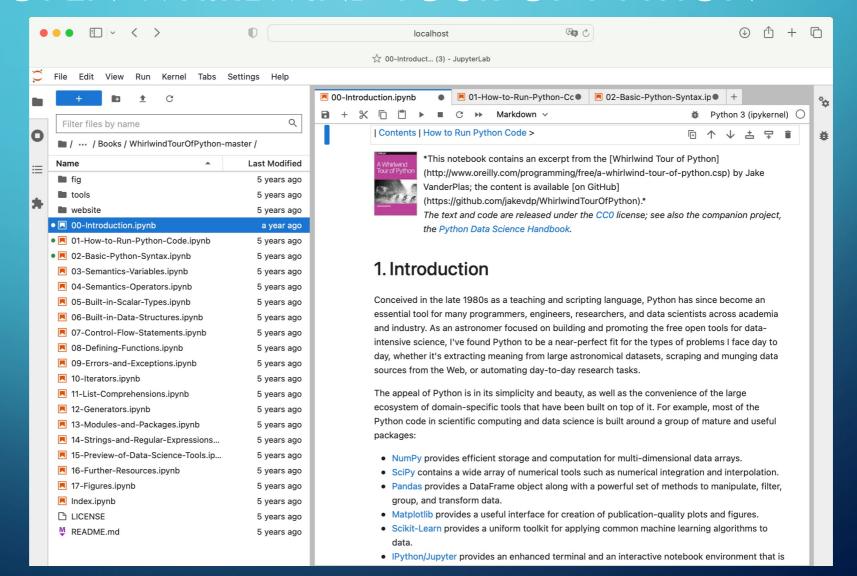

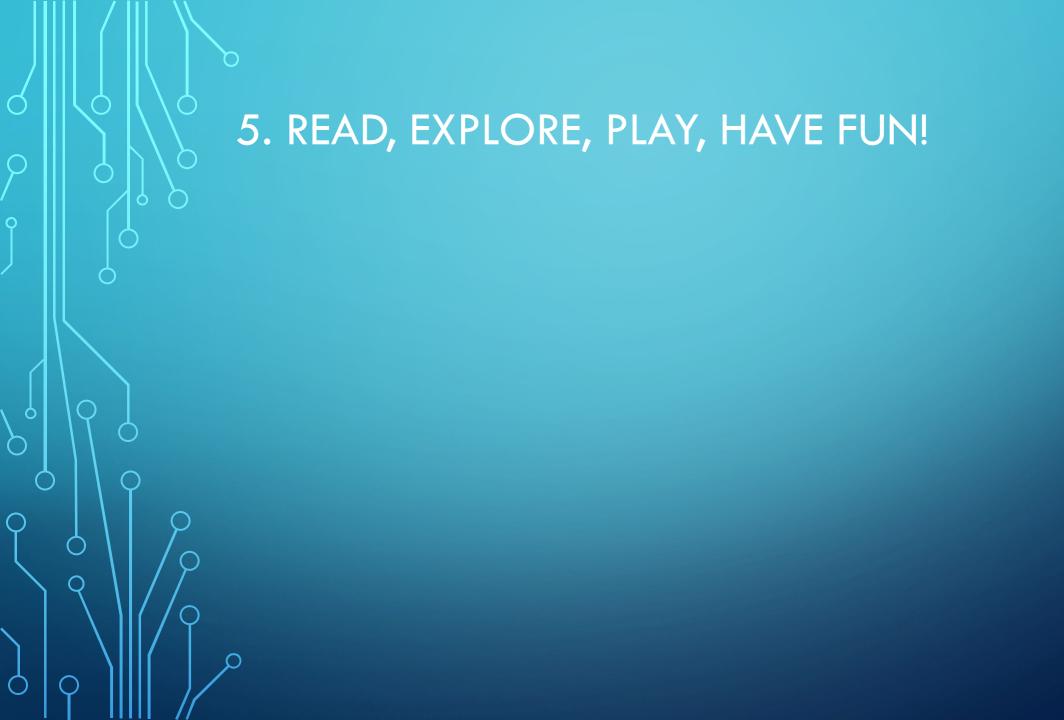